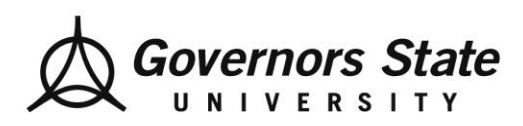

## **How To Initiate the Learning Contract**

## **eValue Student Users**

**Step One:** Go to your eValue Homepage

**Step Two:** Click on "Initiate Ad hoc learning contract"

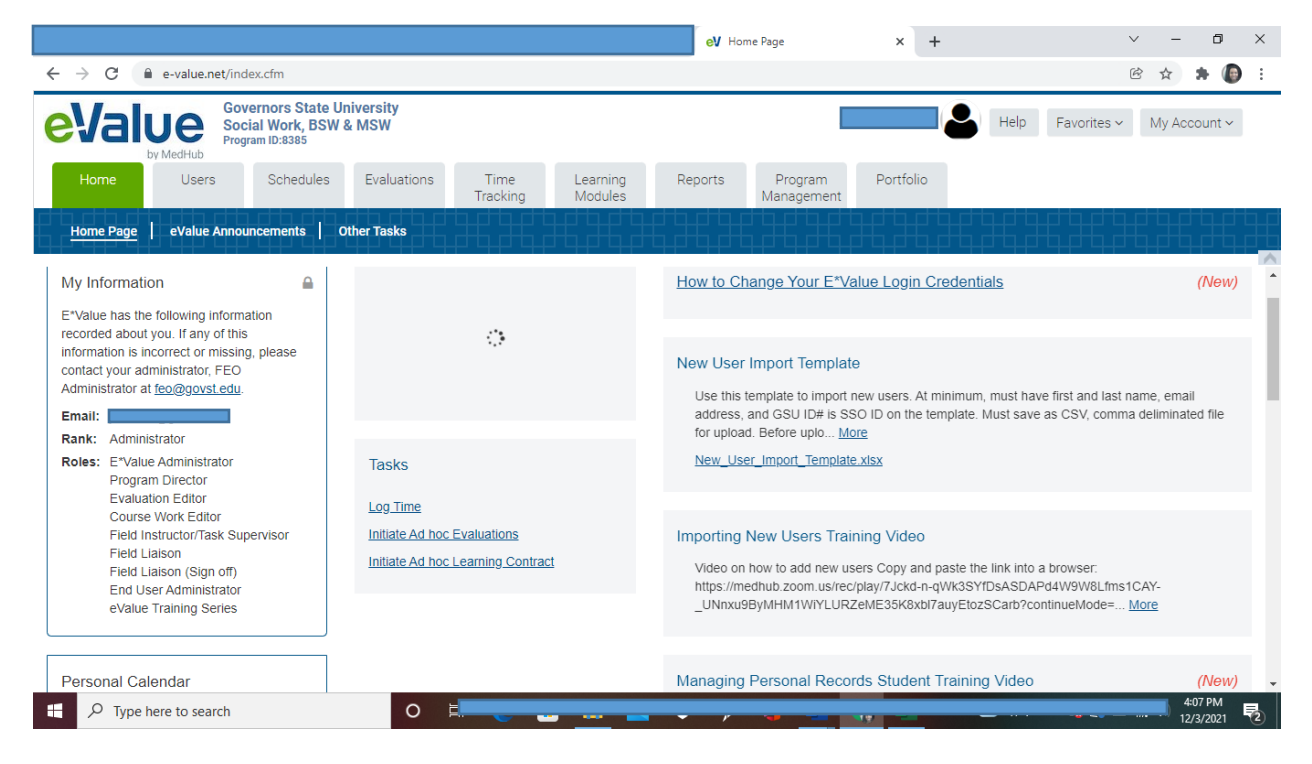

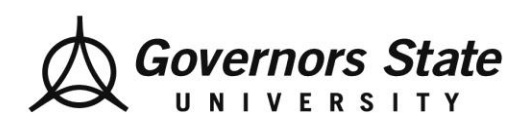

Department of Social Work 1 University Parkway University Park, IL 60484 708.235.3997 Fax: 708.235.2196 www.govst.edu/chhs/dsw/

**Step Three:** Fill in ALL filter sections based on the correct information for you at present.

## **Initiate Adhoc Learning Contract**

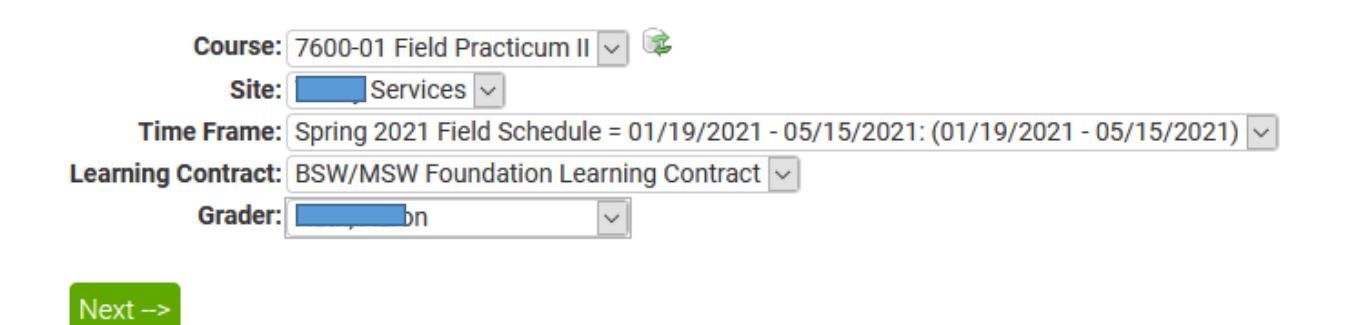

**Step Four:** Click "Next"